# [Festo Automation S](https://www.techblog.festo.at/festo-automation-suite)uite

[Anwendu](https://www.techblog.festo.at/anwendung)ng

# Festo Automation Suite

Antriebssysteme einfach am PC konfigurieren und parametrieren

03/08/2020 3 min [KOMMENTIE](#page-5-0)REXT ALS PDF

Der letzte Schritt bei der Inbetriebnahme von Antriebssystemen schwierigste. Genau deshalb haben wir ihn bei Festo so einfach gemacht. Damit lässt sich der letzte entscheidende Schritt in w einfachen Aktionen vollenden. Von der Mechanik bis zur Steuer Automation Suite einfach Antriebssysteme am PC konfiguriere parametrieren. Effizient, durchgängig und vor allem kostenlos.

Mathias Rapold

System Engineering

#### [KONTAKTIE](mailto:mathias.rapold@festo.com)REN

[linked](https://www.linkedin.com/in/mathias-rapold-3ab960187/)in

Antriebssysteme viel schneller in Betrieb nehmen

Ein Programm für alle Tools und Informationen. Daite onisstuite eine PC-basierte Software und erlaubt es Anwendern, die Antrie Festo viel schneller betriebsbereit zu machen. Die Software ent Grundfunktionalitäten aller Festo Komponenten. Geräteinformat Handbücher und Applikationsbeschreibungen können direkt aus heruntergeladen werden. Durch Plug-ins und Erweiterungen läss Automation Suite zudem ganz individuell gestalten. Nach Lust, persönlichen Anforderungen.

Was einfach klingt ist auch einfaches Konfigurieren und Parame lauffähigen Antriebssystems. Der Erstinbetriebnahme-Assistent alles in fünf Schritten zu erledigen. Die Festo Automation Suite Programmierung und Wartung von Festo Komponenten in einem Damit lässt sich das gesamte AntvienbspakMetechanik bis zur Steuerung, viel schneller in Betrieb nehmen.

Intelligente Connectivity - die leichte Inbetriebnahme

Mit nur zwei Klicks ist Sæurorbachet riebsregler CM MdTa-sAS Steuerungsprogramm des CPX-E eingebunden. Optional ermöglic Erweiterung die weiterführende Programmierung von Motion Con Funktionen bei CPX-E.

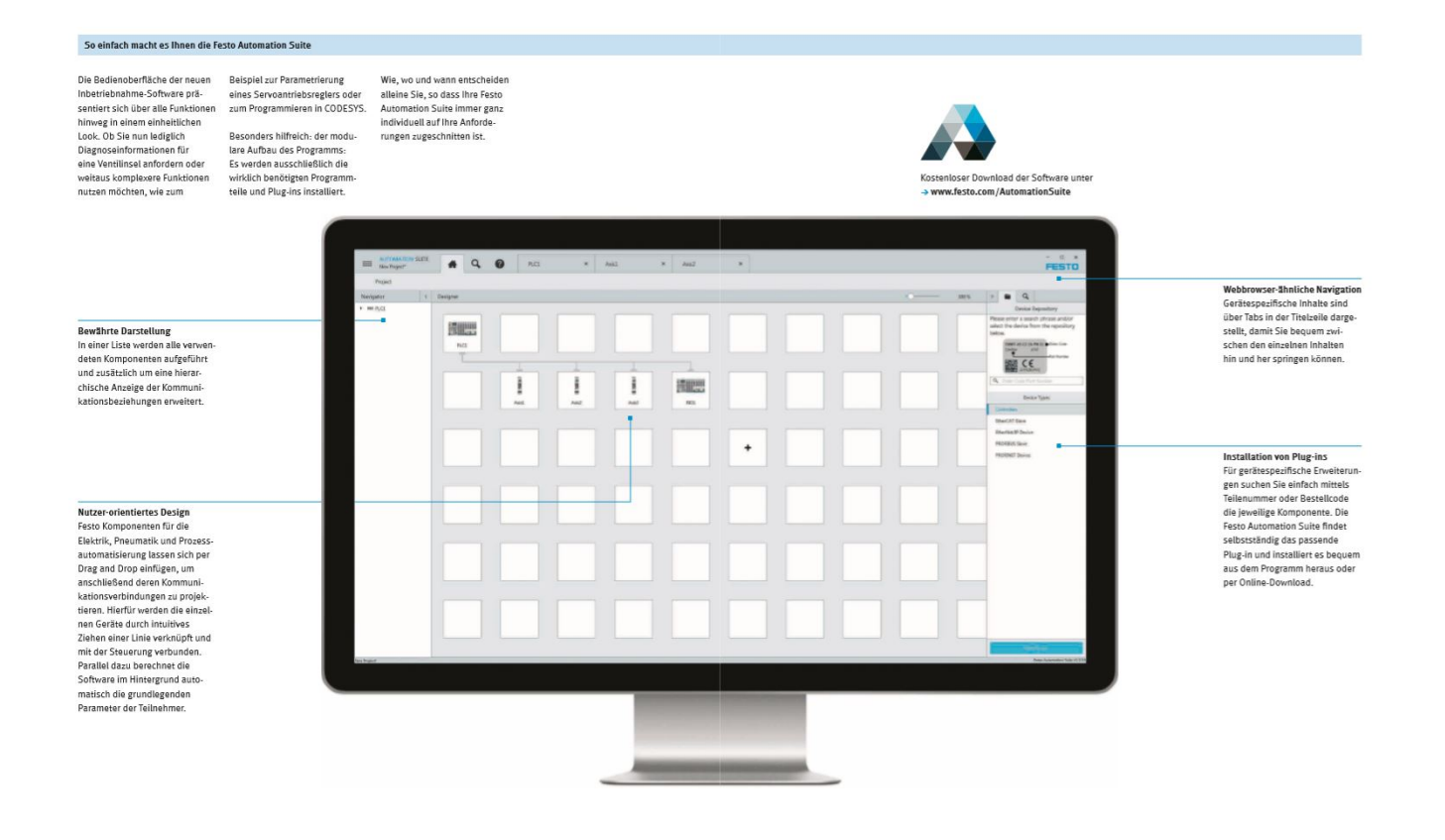

Intelligente Connectivity ist bei der Festo Automation Suite das Schlagwort. Unsere Inbetriebnahme-Software ist selbsterklärend. Modular aufgebaut. Man kann immer selbst entscheiden. Mittels Drag-and-drop fügst Du die Festo Komponenten für Elektrik, Pneumatik und Prozessautomatisierung ein. Anschließend projektiert man die Kommunikationsverbindungen. Die einzelnen Komponenten werden durch "intuitives Ziehen" einer Linie verknüpft und mit der Steuerung verbunden. Die Software berechnet gleichzeitig im Hintergrund die grundlegenden Parameter. Die Festo Automation Suite ist somit ganz auf individuelle Anforderungen zugeschnitten. Perfekt, einfach, effizient und durchgängig gestaltbar.

## **In fünf Schritten zum lauffähigen Antriebssystem**

Anwender bestätigen uns. Man wird sich schnell zurechtfinden. Die Benutzeroberfläche hat immer den gleichen Look. Dank modularem Aufbau und dem nutzerfreundlichen Design sowie Drag-and-drop ist die Inbetriebnahme intuitiv und einfach. Egal ob man jetzt nur Diagnosedaten einer Ventilinsel anfordert oder Parameter für einen Servoantriebsregler anlegt. Die Highlights der Festo Automation Suite:

- Nur fünf Schritte und das Antriebssystem läuft
- Die Einbindung ins Steuersystem ist sehr vereinfacht
- . Dank spezifischer Plug-ins und Erweiterungen individualisie
- Integrierte Steuerungsprogrammierung
- Direkte Zugriffe auf Geräteinformationen und Anleitungen au heraus

#### Festo Automation Suite Plug-ins

Einfache Plug-in-Lösungen erleichtern die Sktoenufeiguum gsisoyns theinten un[d Servoantriebsr](https://www.festo.com/at/de/e/loesungen/elektrische-automatisierung/highlight-produkte-elektrische-automatisierung-id_1070266/?fwacid=afd61b1322bee263#st_image_fullsize_teaser__master_1)eg A es n Beispiel das Plug-in für das Steuerungss E. Dieses Plug-in installierst Du direkt aus der Festo Automation arbeitest dann mit der bewährten, übersichtlichen Programmobe konfigurierst das zentrale CPX-E für deine Automationslösung.

Drag-and-drop: Steuerungsmodul komfortabel konfiguri

Über eine grafische Oberfläche konfigurierst und parametrierst Module des CPX-E schnell und einfach. Per Drag-and-drop ände oder ergänzt Du Module und stellst sämtliche Modul- und Kanal komfortabel ein.

Einfach erweitern: CODESYS-Programmierung

Nutze die bekannten Editoren für die Programmierung von Steue 61131-3. Die Plug-in-Erweiterung für CODESYS integriert sich r E-Plug-in. Damit programmierst Du deine Steuerung von einfach Punkt-Bewegungen über SoftMotion-Anwendungen mit CNC- und Funktionen bis zu Robotik-Anwendungen nach PLCopen Part 4.

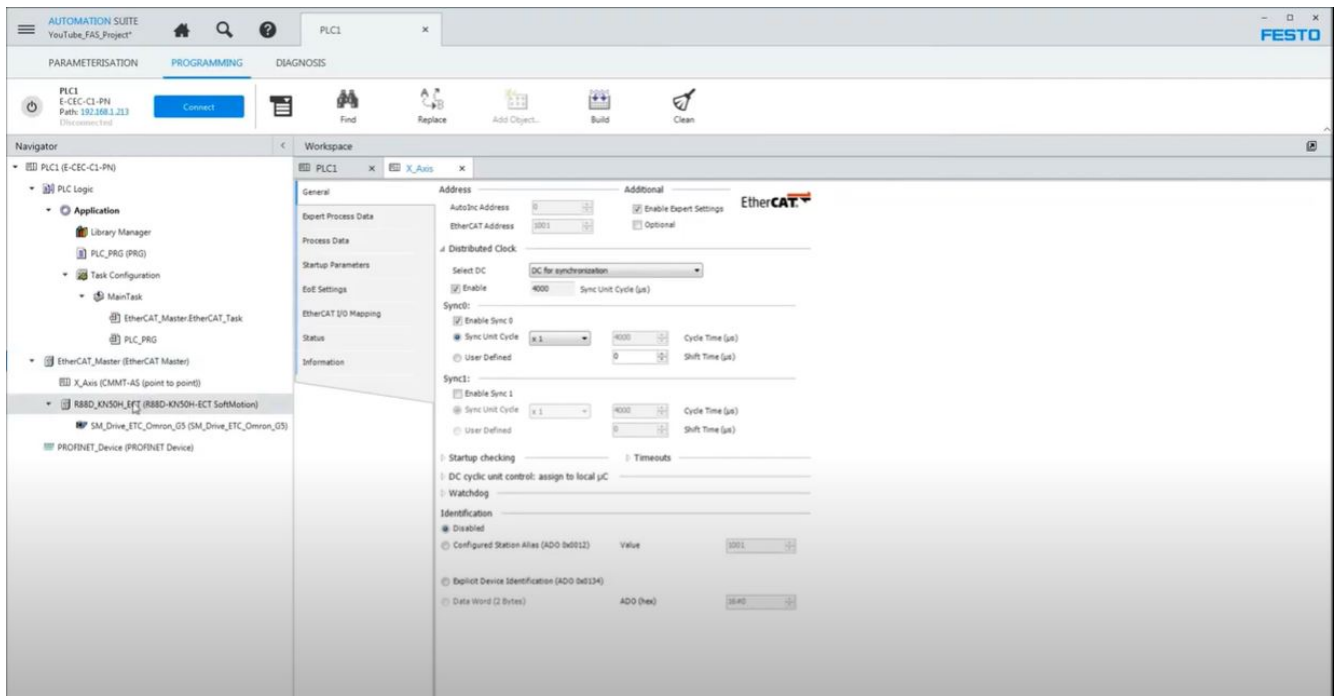

# **Zeitgewinn: Antriebssystem mit nur zwei Klicks einbinden**

Statt 100 Maus- und Tastaturaktionen genügen zwei Klicks. Du verbindest den CMMT-AS durch Ziehen einer Linie mit der Steuerung CPX-E, danach bindet das Plug-in alle erforderlichen Bibliotheken ein, koppelt Prozessdaten an und übernimmt die Achsparameter. Das Antriebssystem ist sofort im Steuerungsprogramm nutzbar. Das bedeutet: Du hast mehr Zeit für die Erstellung und Inbetriebnahme des Maschinenablaufs.

### **Plug-in für den Servoantriebsregler CMMT-AS**

Mit diesem Plug-in lässt sich der Servoantriebsregler CMMT-AS konfigurieren. Es erleichtert alle Schritte zur Konfiguration und Parametrierung des integralen Bestandteils der Automatisierungsplattform von Festo.

### **Schnell: In fünf Schritten zum Antriebssystem**

Selbst wenn man noch wenig Erfahrung hat, wird man mit diesem Plug-in ein Antriebssystem rasch in Betrieb nehmen. Der Assistent für die Erstinbetriebnahme fragt die wichtigsten Einstellungen ab und versetzt das Antriebssystem sicher und unkompliziert in einen betriebsfähigen Zustand. Du wählst die Komponenten aus, stellst einige Parameter ein, ladest diese in den CMMT-AS – fertig.

### **Detailreich: Parameter in der Expertenansicht**

<span id="page-5-0"></span>In der Expertenansicht bietet das CMMT-AS-Plug-in den vollen Parameter im Gerät, um zum Beispiel weitergehende Optimierun vorzunehmen. Selbst wenn man das aktuellste Plug-in nicht inst sollte, kann man die Parameter aus neuen Firmwarefunktionen r das Plug-in automatisch an den Funktionsumfang der aktuellste anpasst.

Aussagekräftig: Grafiken für Diagnosen und Analysen

Sobald verbunden mit der Festo Komponente, stellt das Plug-in Diagnosemeldungen auf einen Blick dar. Mit dem gespeichten V Meldungen kann man Rückschlüsse auf potenzielle Fehlerursach ziehen. Die Trace-Funktion zeichnet Signalverläufe im Gerät ho Damit kann man schwer beobachtbare Ereignisse besser analysi

#### Die Vorteile der Festo Automation Suite

Einfach Antriebssysteme in Betrieb nehmen. Hier noch einmal d Überblick:

- Objektorientiert arbeiten
- Festo Komponenten per Drag-and-drop einfügen
- Geräte und Steuerung grafisch verknüpfen
- Browserähnlich navigieren
- Gerätespezifische Inhalte stehen in getrennten Tabs
- Schnelles Wechseln zwischen den Inhalten
- Bestens orientieren
- Alle verwendeten Komponenten in einer Liste
- Hierarchische Anzeigen der Kommunikationsbeziehungen

Der letzte Schritt zur Inbetriebnahme eines Antriebssystems ist Automation Suite der einfachste.

[Jetzt einfach kostenl](https://www.festo.com/at/de/e/loesungen/digitalisierung-der-produktion/digitale-engineering-tools/festo-automation-suite-id_330225/?fwacid=afd61b1322bee263)os testen!

TEILEN UND EMPFEHLEN

Hinterlasse einen Kommentar

Ihr Name

E-Mail Der Inhalt dieses Feldes wird nicht öffentlich zugäng $\|$ ich ang

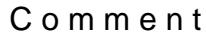

[Hilfe zum Textf](https://www.techblog.festo.at/filter/tips)ormat

Eingeschränktes HTML

- Erlaubte HTML-Tags: <a href hreflang> <em> <strong> <cite> <blockquote cite> <code> <ul type> <ol start type> <li> <dl> <dt>  $<$ dd>  $<$ h2 id>  $<$ h3 id>  $<$ h4 id>  $<$ h5 id>  $<$ h6 id>
- Zeilenumbrüche und Absätze werden automatisch erzeugt.
- . Website- und E-Mail-Adressen werden automatisch in Links

KOMMENTAR ABSENDEN